# 交通银行南开大学太平洋学子卡使用说明

亲爱的新同学:

欢迎您来到南开大学,开启人生新的篇章,为方便您在校期间的学习和生活, 我们诚挚的提醒您妥善保管和使用随录取通知书发放的交通银行南开大学太平 洋学子 IC 卡(以下简称"学子卡")。下面我们将告知您如何完善账户信息, 请您务必仔细阅读。

### 一、学子卡激活

为了保障您的权益和用卡安全,此卡必须激活后方能使用。您可持本人有效 身份证件和学子卡,至全国各地交通银行任一网点办理卡片激活并设置交易密 码;如果您所在城市没有交通银行营业网点,可在开学报到时在校内由交通银行 工作人员为您现场激活学子卡。

收到学子卡后您可以先注册手机银行,并在手机银行上进行身份认证,身份 认证通过后,该卡可以办理资金转入,以及余额查询。

学子卡激活成功后,一定要保证您的账户类型为一类结算账户方能正常使用 (可通过交通银行手机银行 app 查询账户类型,若账户类型为一类结算账户,请 及时联系交通银行网点进行升级)

## 二、手机银行注册

在银行网点将学子卡激活后,可以进行手机银行注册。 步骤一:扫描下方二维码下载交通银行手机银行。

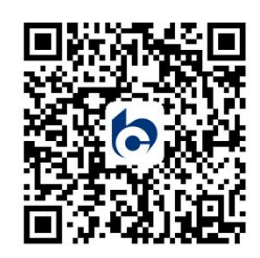

步骤二:点击首页左上角"登陆/注册",进入登陆界面后点击右上角"注 册",进入注册界面。

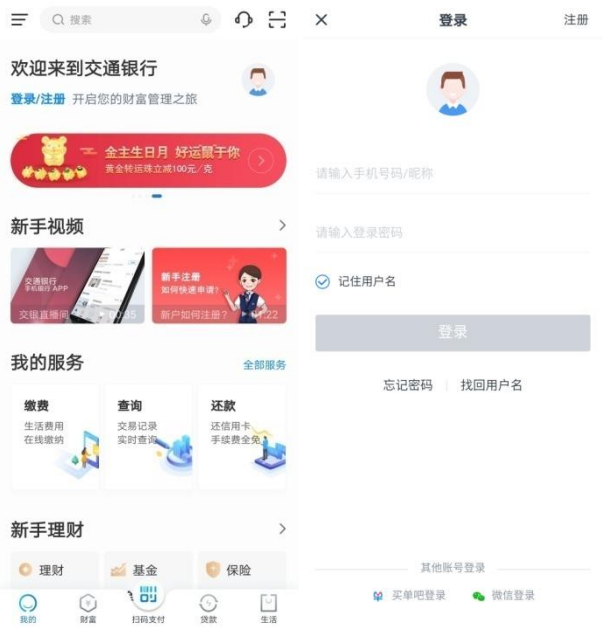

步骤三:在注册信息验证页面输入手机号,点击获取动态码按钮,输入正确 的短信密码后点击"同意协议并下一步"按钮,进入密码设置页面。在密码设置 页面设置好登录密码(请注意"登录密码"与"确认密码"保持一致),点击"注 册"按钮,注册成功。

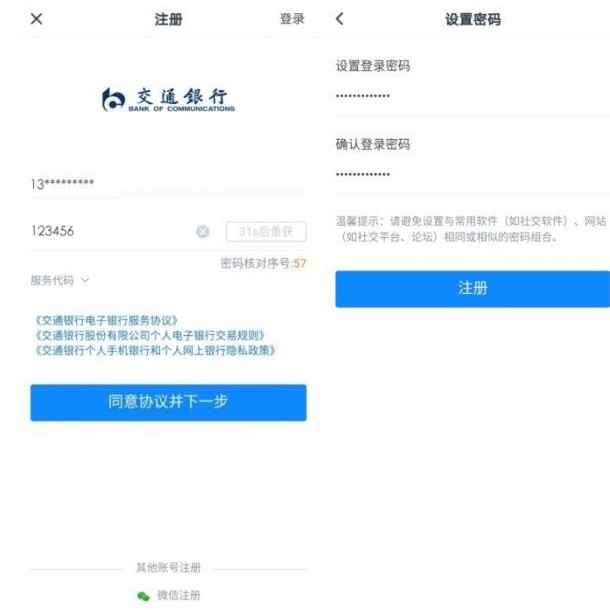

## 三、身份认证

步骤一:点击注册成功页面中的"添加银行卡"按钮,点击"添加已有银行 卡",按照提示,输入您的卡号按流程操作绑定您的学子卡。

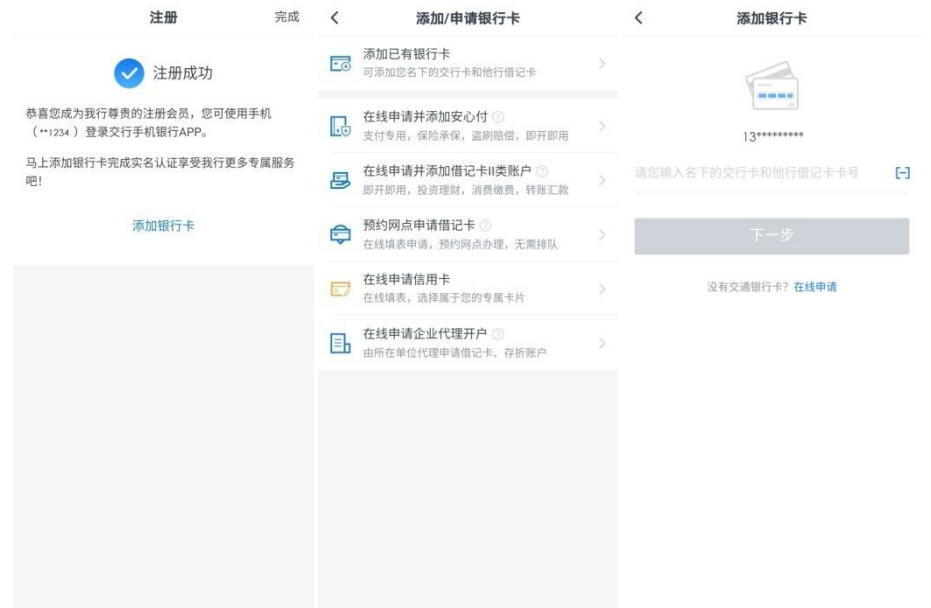

步骤二:输入卡号后点击下一步进入补录信息页面,扫描您的身份证正反面 后点击下一步,确认系统的返显信息,请根据真实情况修改、核对并提交您的个 人信息(身份证号码不能修改)。如确认信息全部正确,也可以直接提交。

# 修改要素包括:证件到期日、性别、国籍、中国税收居民、职业(在职选 择学生)、常用手机号/经常居住地电话、经常居住地地址/家庭地址/单位地址 (天津市常住,请填写学校地址)和邮编信息。

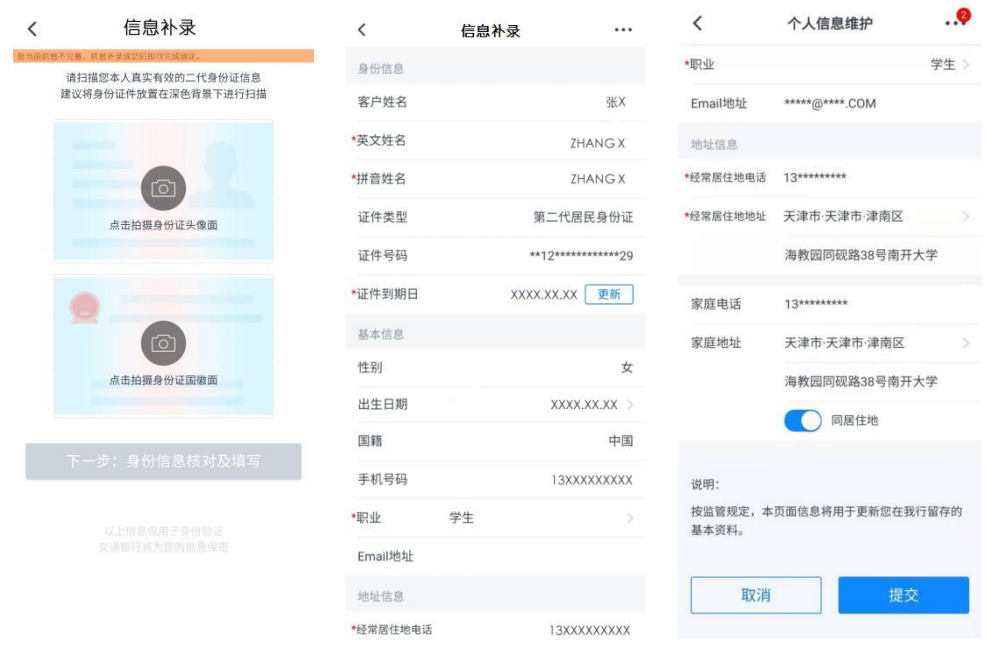

步骤三:信息修改核对完成且系统返回成功后,即为身份认证通过,此时

#### 第 3 页 共 5 页

您的卡片为待激活状态,可通过在手机银行内搜索"银行卡管理"查看余额。

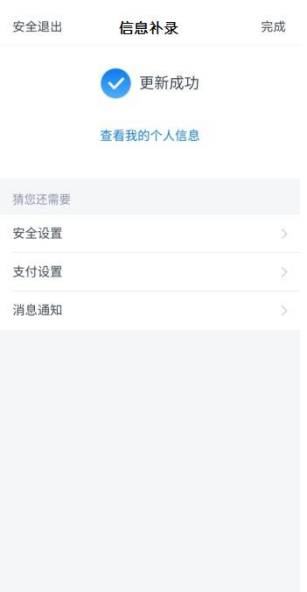

## 四、业务咨询

①交通银行天津南开大学支行

地址:天津市南开区南开大学八里台校区北村 25 号楼底商

电话:022-23503284/23503285

②交通银行天津南开大学海河教育园校区支行

地址:天津市津南区同砚路 38 号南开大学海河教育园校区理科商业街 1-101

电话:022-59185036/59185037

为了方便您及时了解我行借记卡最新用卡资讯,请您扫描下方二维码,关注 "交通银行天津市分行"微银行。

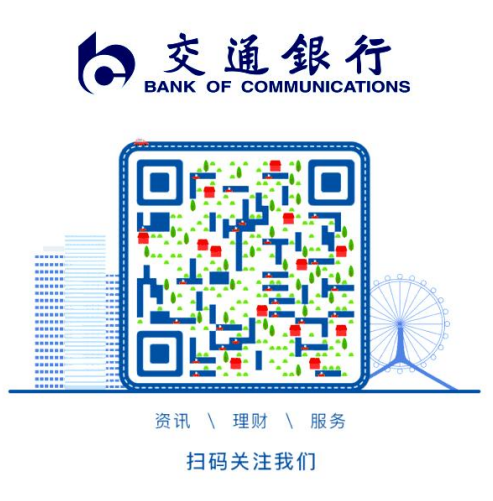

祝您生活愉快,身体健康,学业顺利!